**Glossary**

**COA** - Cost of Attendance the estimated amount needed to cover all tuition and living costs for an academic year.

**COD** - Common Origination and Disbursement, a US govt. computer system that processes and disburses your loans.

**Endorser** - An individual acting as a guarantor for you or your parents.

**FAFSA** - Free Application for Federal Student Aid

**SAI** - Student Aid Index - the amount the US Govt. expects your parent/s to contribute to your education costs for an academic year.

**FSS** - FAFSA Submission Summary

**MPN** - Master Promissory Note confirming your agreement to repay the loan.

**PDF** - Portable Document Format

**PLUS Loan** - Loans for Parents or Graduate students on master's programmes.

Application for Student Aid Rejected

Loan Certificate issued by LIPA to progress your Visa application

Start Here

## Save your FAFSA Submission Summary (FSS) as a PDF

Check for any errors or omissions in your data and resubmit.

Loans will be Originated and accepted in COD.

LIPA will send you an Eligibility Certificate. You (and/or your parents) must complete this form to confirm the loan amounts you wish to borrow and your compliance with LIPA and US Department of Education borrower requirements

You will not be able to borrow a PLUS Loan. Try again with an Endorser.

Go to [www.studentaid.gov](https://studentaid.gov/) (Complete Plus Loans) Apply for your Credit Check Print the email sent to you about your credit check, or take a screenshot, showing you are Accepted.

Are you Accepted or Declined?

Does it show a SAI towards the top right front page? N

> Have you completed Entrance Counceling at www.studentloans.gov for Direct (and PLUS) even if you've done this before. If you don't, the US Department of Education will block your loans. Print the completion certificate as a pdf file, or take a screenshot.

When LIPA has accessed your FSS we will calculate your eligibility for Subsidised/Unsubsidised/PLUS and private loans and send you a Cost of Attendance Calculator for you to request the amounts you wish to borrow for each type of loan.

Do you want to borrow a PLUS Loan?

N Y

Go to [www.studentaid.gov](https://studentaid.gov/) Complete Promissory Note also called MPNs.(One for Direct and one for PLUS loans) Print MPNs (save as pdf files)

LIPA will "build" your loans in the US Dept. of Education COD system using your FFS, Credit Check, Entrance Counceling and COA Calculator.

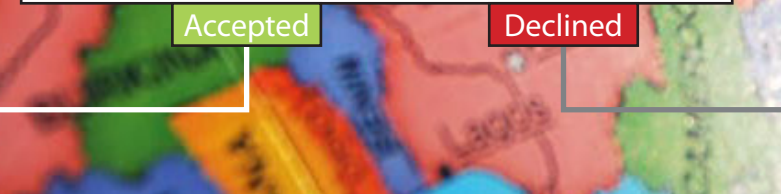

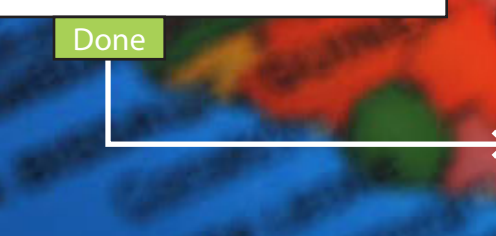

N

## Apply for FAFSA Welcome to LIPA!